# **COMPILAZIONE "SPESOMETRO 2017" CON SPC JUNIOR**

*Lo Spesometro 2017 costituisce un modulo a sé stante di SPCJ-Junior ("FISCAL") e, per il suo utilizzo, necessita della corretta chiave di attivazione. Tale chiave di attivazione dovrà essere aggiornata di anno in anno.* 

Lo "Spesometro 2017" presenta alcune novità, anche rilevanti, rispetto a quello inaugurato nel 2013. Nel presente documento verranno messe in rilievo solo le differenze rispetto allo "Spesometro 2013" per il quale si rimanda al documento relativo.

Vediamo le differenze:

- 1) Lo "Spesometro 2017" viene presentato solo in formato analitico su due file (uno per le *fatture di vendita* e l'altro per le *fatture di acquisto*) nel nuovo formato **XML**: i nomi dei file sono così costruiti
	- per le fatture di vendita **DTE + n° semestre + anno + cod. azienda.XML**. Per esempio, per il primo semestre 2017 e cod. azienda H7 sarà **DTE117H7.XML**
	- per le fatture di acquisto **DTE + n° semestre + anno + cod. azienda.XML**. Per esempio, per il primo semestre 2017 e cod. azienda H7 sarà **DTR117H7.XML**
- *Nota*: Tali specifiche sono del programma SPC Junior e diversi dai nomi di file dell'Agenzia delle Entrate (che sono del tipo **ITyyyyyyyyyyy\_DF\_xxx.XML** – dove yyyyyyyyyyy è la partita IVA dell'Azienda e xxx un numero progressivo di invio).
- *Nota*: Per la visualizzazione di tali file si può usare o EDIT/NOTEPAD di DOS/Windows oppure uno specifico editor di file XML (consiglio **XML Copy Editor** che è anche libero).
- 2) Contrariamente al precedente, vanno inserite tutte le fatture eccetto le autofatture e le schede carburante.
- 3) Di conseguenza tutte le voci IVA vanno segnate al campo "COMPR. 3000EURO" con <s>. Si noti anche la nuova organizzazione del campo "TIPO VOCI IVA" che ora comprende 10 categorie contro le 6 del vecchio. La transcodifica da "TIPO VOCI IVA" al tag <Natura> richiesto è automatica.
- 4) La maggior parte dei problemi deriva dalla compilazione errata o incompleta delle Anagrafiche Clienti e Fornitori per cui si seguano le seguenti regole:

● Per clienti italiani compilare correttamente TUTTI I CAMPI (Cod. ISO, Provincia, Persona Fisica e quindi Cod. Fiscale/Partita IVA in accordo ecc..)

● Per i clienti stranieri mettere la Partita IVA solo numerica ("99999999999" se sconosciuta), non compilare né il campo Codice Fiscale né il campo Provincia. Se lo stato è sconosciuto mettere 256 nel Cod. ISO che verrà transcodificato con "OO" nello Spesometro.

 $\bullet$  Attenzione ai caratteri speciali (&, $\degree$ , $\lt$ , $\gt$  ecc..) nei vari campi Anagrafici

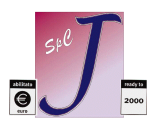

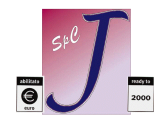

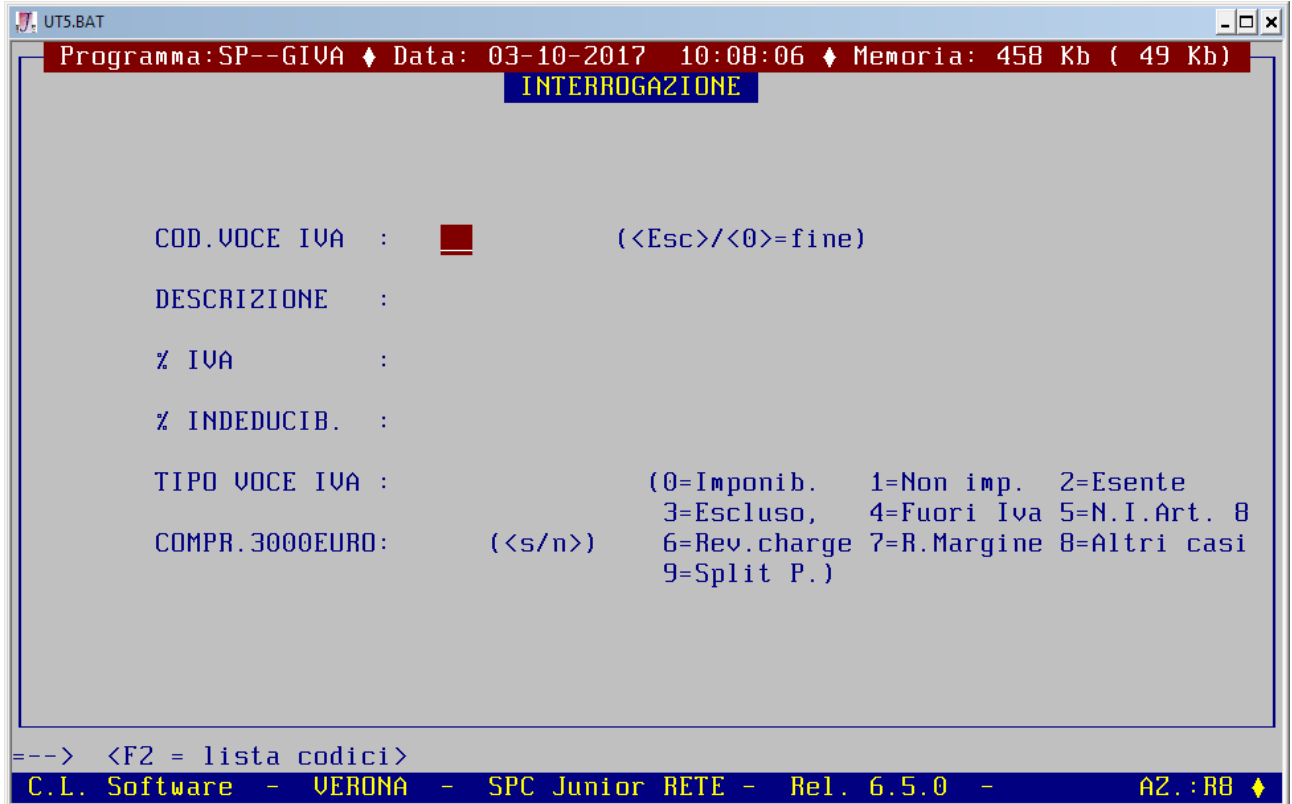

5) Si ricorda che non va più indicato il Codice Fiscale dell'Intermediario ma il Codice Fiscale del Legale rappresentante con Codice Carica = "1". Altri casi saranno trattati manualmente.

La preparazione dei file avviene nelle solite modalità che richiamiamo di seguito.

- 6) Effettuare una **copia (interna od esterna)** degli archivi, seguita da una **Ricostruzione Chiavi Prima Nota** (*ContabilitàRicostruz. Chiavi P.Nota)*.
- 7) Adesso bisogna marcare i documenti interessati, utilizzando l'apposito programma *(UtilitàCompilaz. Comunicaz. 3000 Euro)*, caricando la maschera a pagina seguente (dando '0' come codice si marcano tutti i Clienti e/o Fornitori). Bisogna ricordarsi di demarcare solo le proprie autofatture e le Schede Carburanti (nei Fornitori).
- 8) Il file '**TABSPES.TXT**" resta invariato.
- 9) Andare in *ContabilitàNuovo Spesometro* per effettuare la stampa di controllo e generare il file definitivo

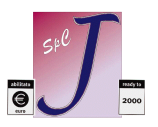

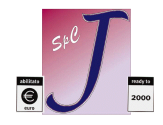

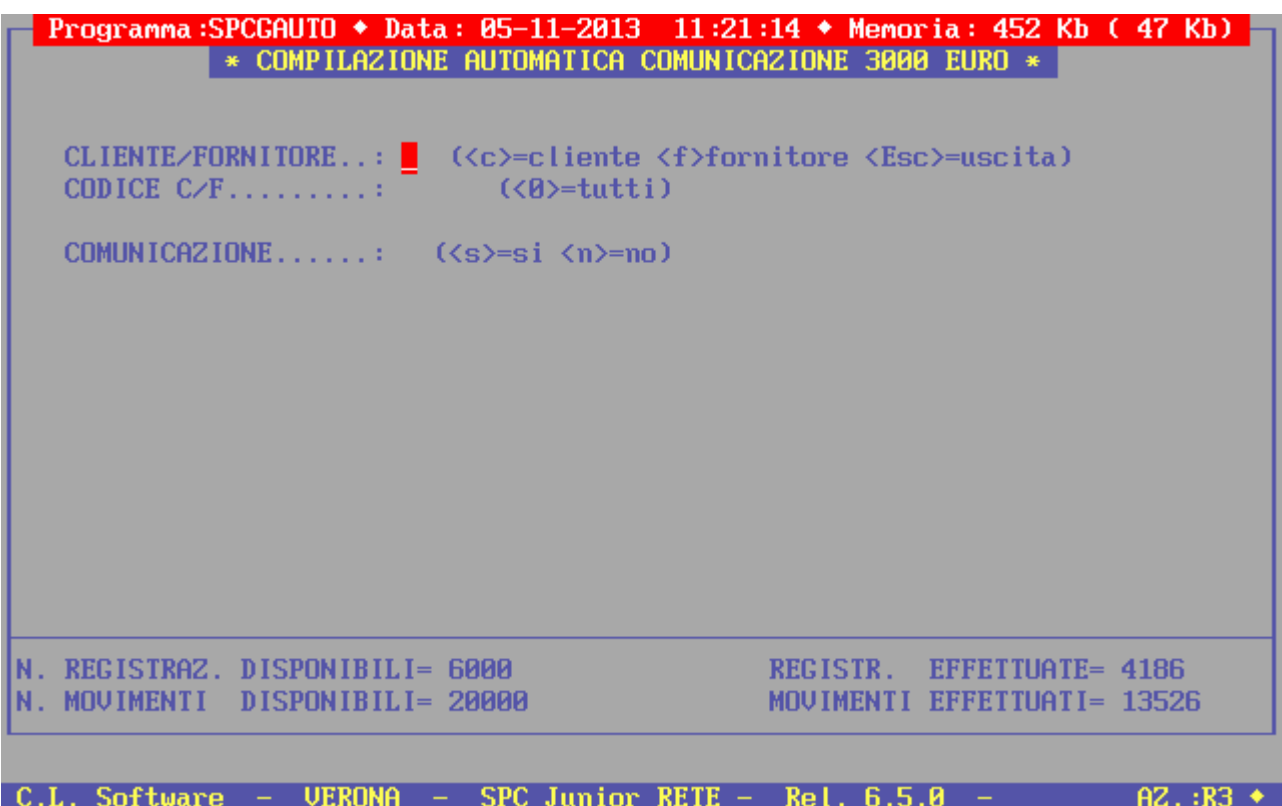

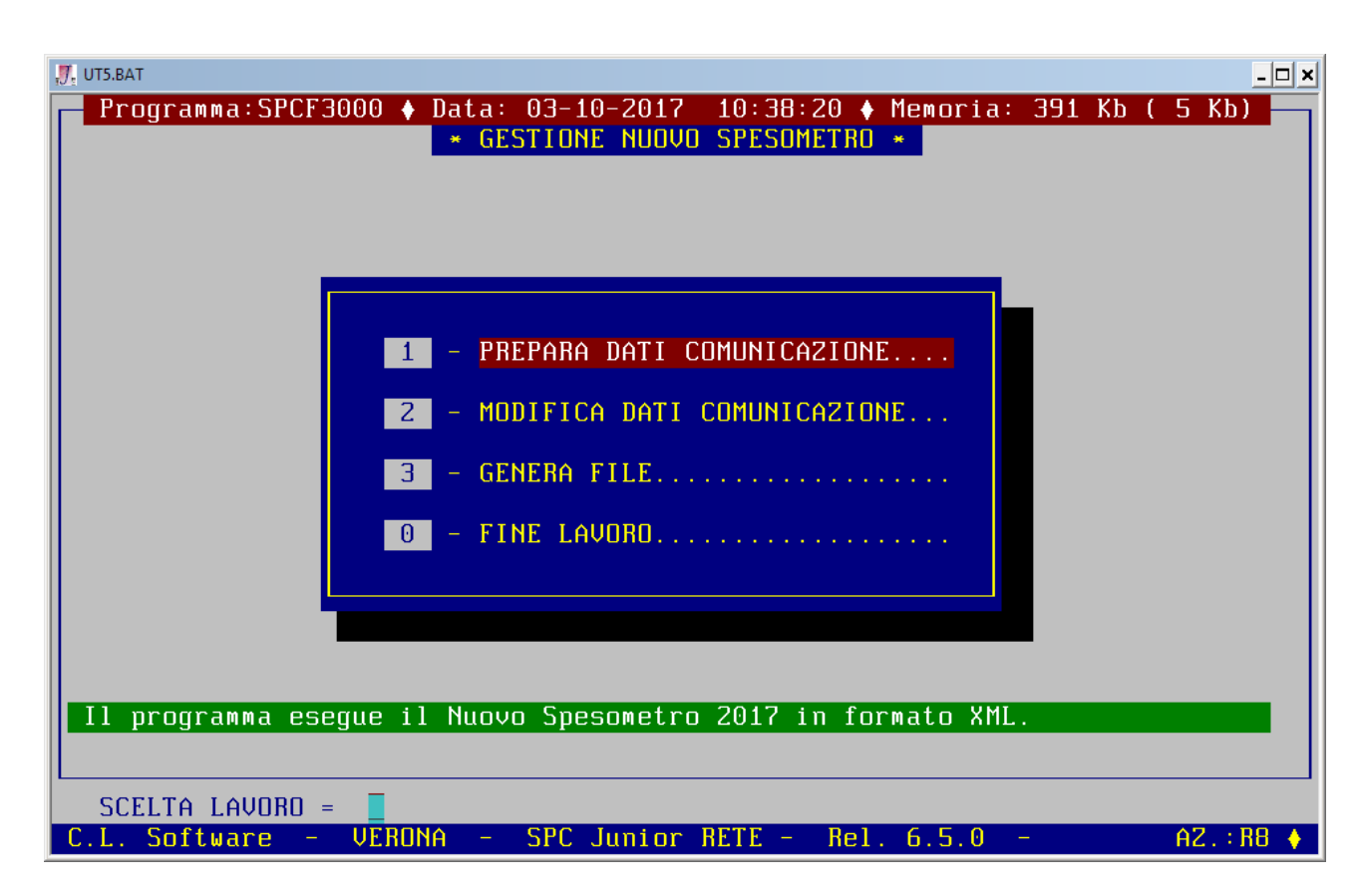

L'opzione 1) consente di stampare un brogliaccio (simile alla stampa del Registro IVA) dove vengono elencati in ordine di data tutti i movimenti IVA coinvolti nella Comunicazione (compresi quelli bloccati al punto 1 che comunque non verranno messi in Comunicazione).

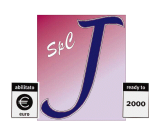

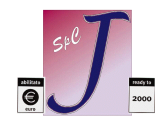

Viene contestualmente generato il file di appoggio che verrà utilizzato dall'opzione 3 per ottenere il file definitivo. (**DATICFXX.TXT** nella cartella **EXPORT** di SPCJ ove XX è il codice Azienda in esame). I dati sono presenti in blocchi di **18** linee ognuna che iniziano con il codice ISO del paese del Cliente/Fornitore (vedi figura sotto).

L'opzione 2) deve essere usata per le eventuali correzioni manuali.

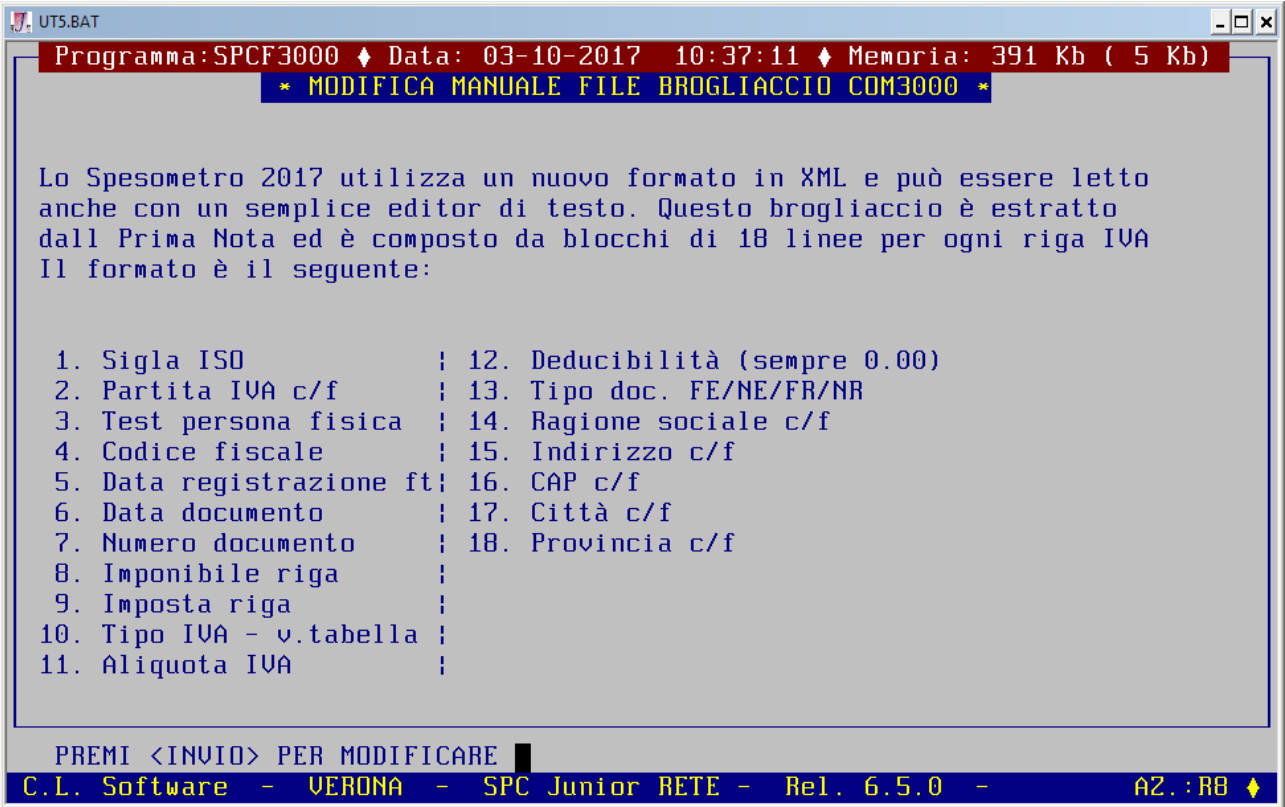

L'opzione 3) genera i file veri e propri con i nomi compilati secondo le specifiche di cui al punto 1, che vengono posti nella cartella **EXPORT** di SPCJ.

*Nota:* Le cifre decimali vengono presentati con la "," ma è richiesto il "." all'americana dalle specifiche – va quindi effettuata una sostituzione globale prima dell'invio al commercialista.

*Nota:* La generazione del file è ripetibile a piacere.

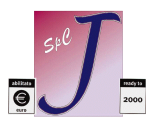

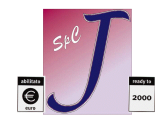

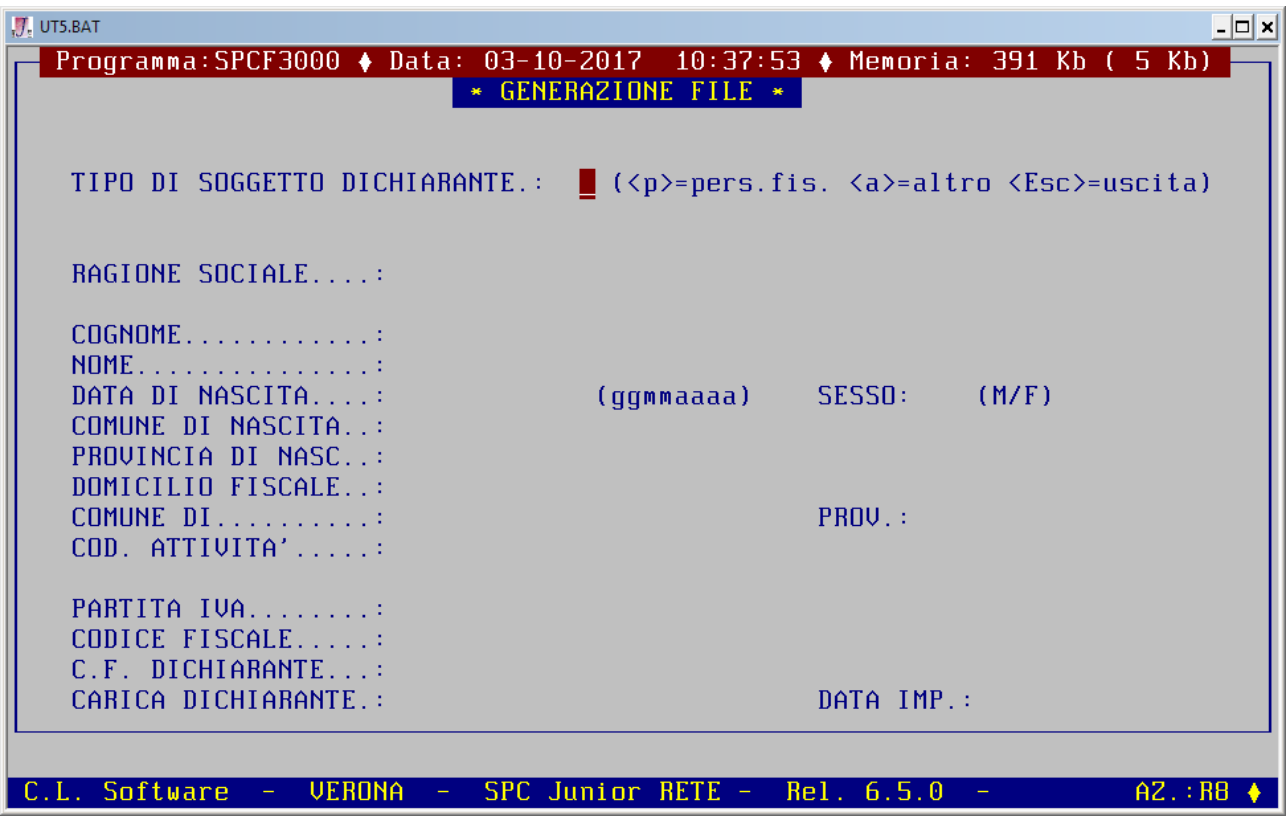

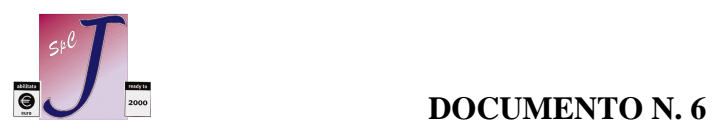

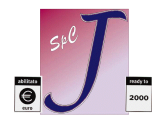